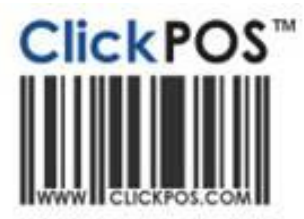

# **Upgrade Notice**

### **31-05-2010 11pm AEST Automatic upgrade**

The upgrade will be performed automatically.

For queries relating to this upgrade, please emai[l help@clickpos.com](mailto:help@clickpos.com) NOTE: this notice is confidential and only to be viewed by clients that are actively using ClickPOS.

If you have received this notice in error, or no longer use ClickPOS, please email to [help@clickpos.com](mailto:help@clickpos.com) advising removal of your details from our mailing list.

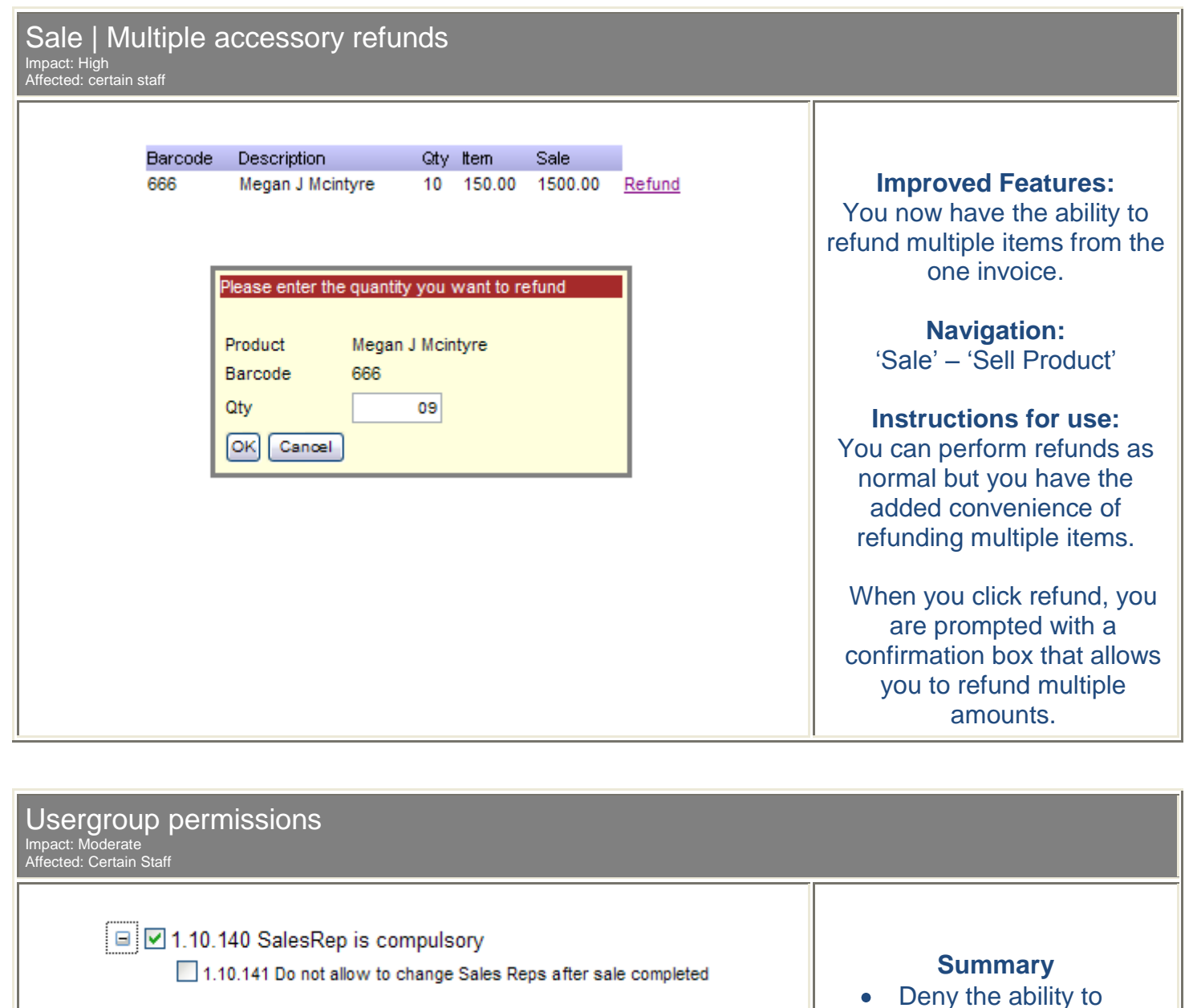

Deny the ability to change sales rep after a sale has been completed

> This can be found in '1.00.000 access the sale screen'

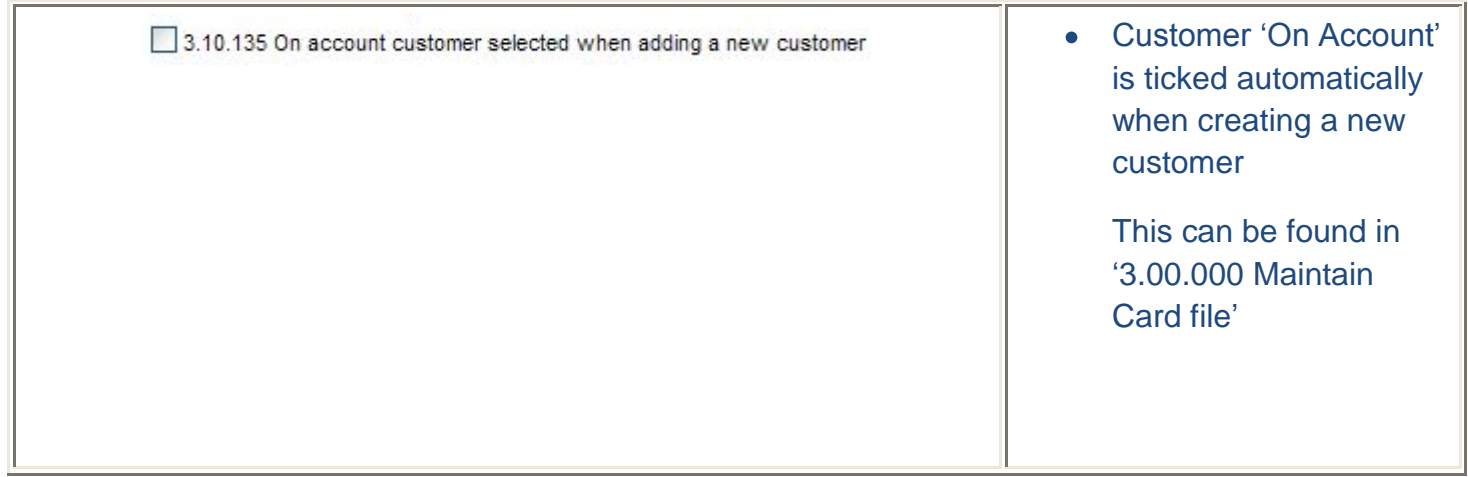

### Accounts | Supp. Pay Impact: Moderate

Affected: Certain Staff

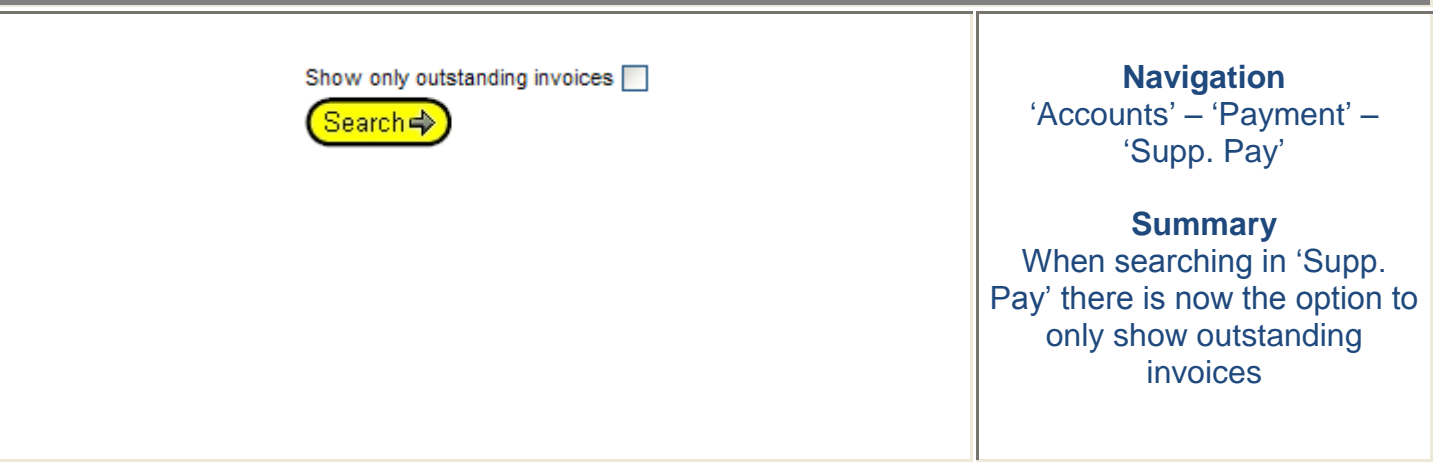

# Reconcile Revenue | Outstanding Reconcile Search

Impact: Moderate Affected: Certain Staff

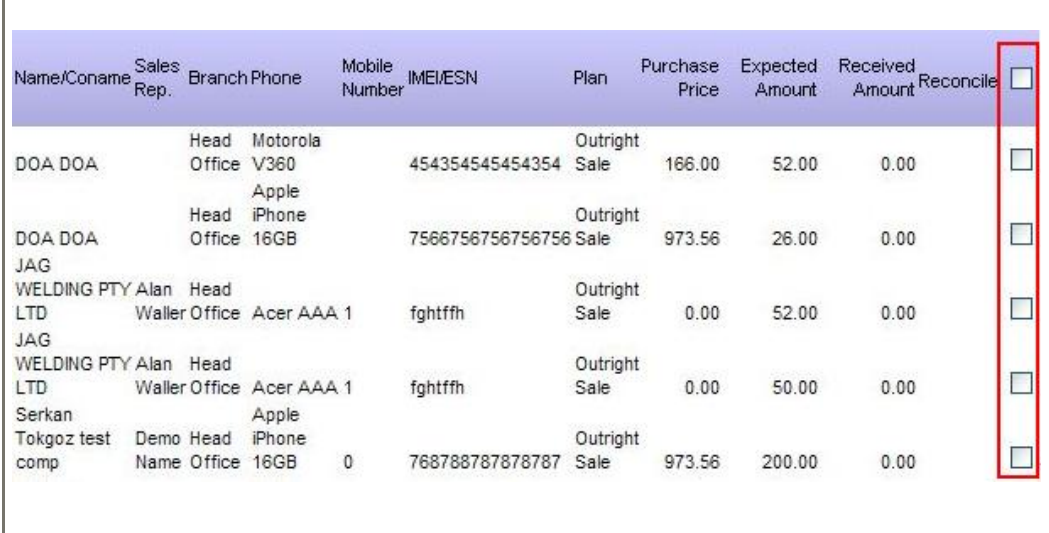

## **Navigation**

'Maintain' – 'Tariff Plant' – 'Outstanding Reconcile Revenue' – 'Search'

## **Summary**

When searching in 'outstanding reconcile Revenue' You now have the option of ticking all of the boxes

Please note the tick all box in the purple bar only ticks all the boxes on that page. So if you had multiple pages, you would have to do that for each page

**Please login to the test site to verify and test overall functionality of the new features and recent changes <http://www.clickpos.net/login>**

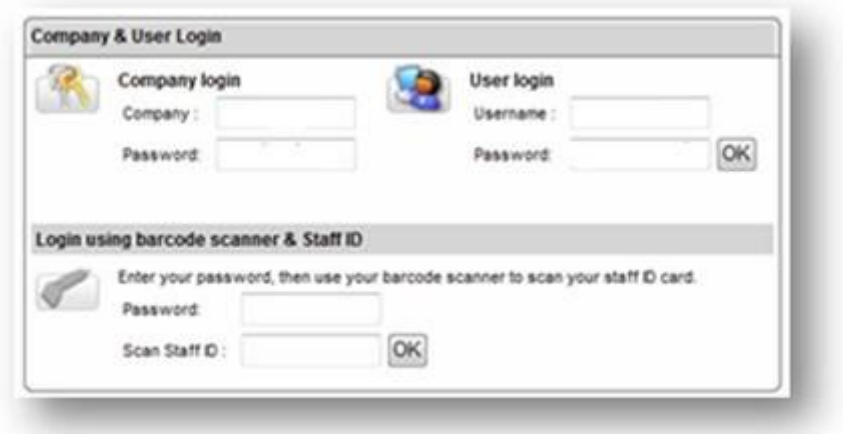

Company: myco Company Password: myco User: myco1 (through to myco9) Password: password